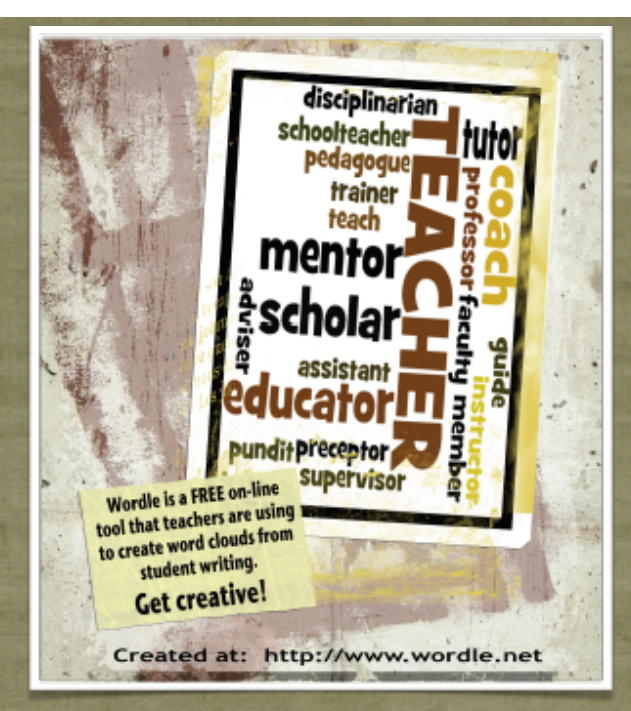

## WORDLE <http://www.wordle.net>

#### **What is Wordle?**

Wordle is a free on-line web 2.0 tool that allows users to create a word cloud from written text.

**How do you get started?** Simply follow these steps:

Navigate to the Wordle Web Site: <http://www.wordle.net> [Once you arrive at the site](http://www.wordle.net)  [you are ready to get started.](http://www.wordle.net)  [Click on the](http://www.wordle.net) **CREATE** button

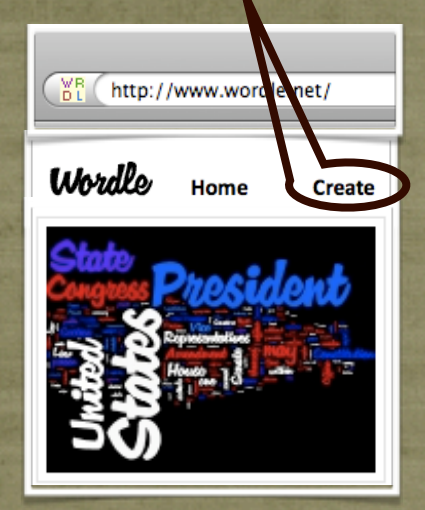

**Tip #1:**  Words appearing multiple times in the text will be larger in the word cloud.

Students can then paste text that they have copied **OR** text can be typed directly into the text rectangle.

**MR** http://www.wordle.net/

Home

Mrs.-Krambeck's Mrs.-Krambeck's<br>Fifth-Grade Fifth-Grade

Jacob Jacob Claire Claire Daniel Dan<br>Maddie 2010 2010 2010 2010 Nicole N

Elizabeth Colleen Colleen Blake Bla

Maddison Maddison Brennan Brennan B

Friends Classmates Boys Girls Teach

Sharing Helping Trusting Teaming Co

Classmates Learning Playing Studyin

**Create** 

*<u>Uhrdle*</u>

Paste in a bunch of text:

1 (2) (3)

Click the **GO** button at the bottom of the rectangle to create a "Word Cloud" from the text in the rectangle.

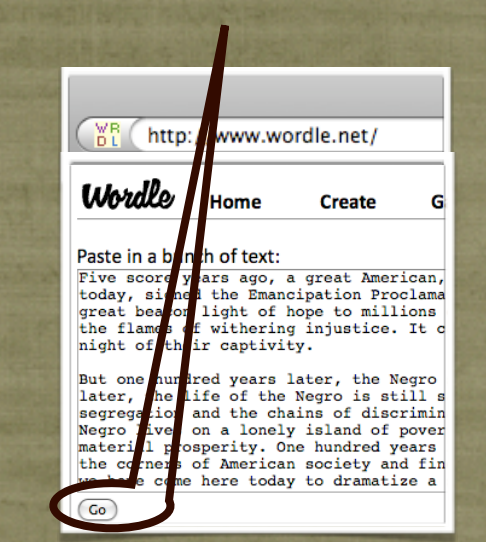

### **Tip #2:**

To keep phrases together use  $a - (tilde)$ between words such as "21st~Century~Skills"

**Tip #3:**  It works best to type the words in a document & copy and paste them into Wordle.

# $\mathbf{A}$

After a few seconds a "Word Cloud" of the writing will appear. Click the **LANGUAGE** button to add common words or numbers.

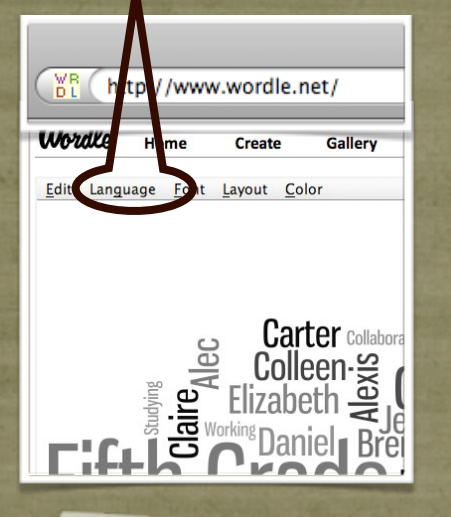

**Tip #4:**  Click on the "Advanced Button" to learn how to control colors, size, and other great tips.

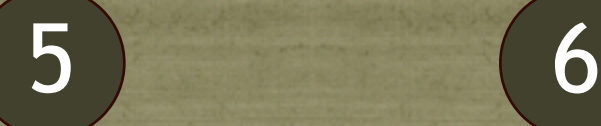

At this point, users can select the **LAYOUT** button and change the word cloud shape to be more horizontal, more vertical, rounder, etc.

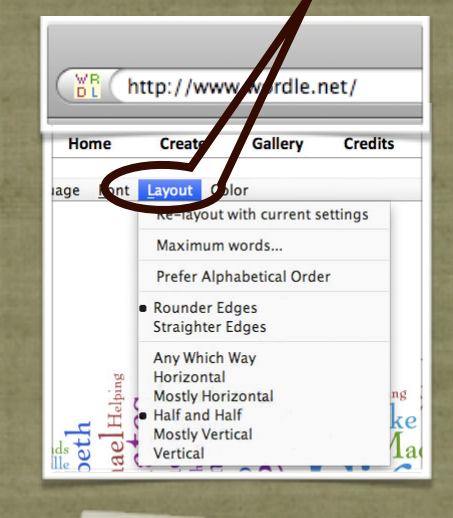

### **Tip #5:**

Read the entries under the FAQ button. Did you know that right clicking a word will remove it from a word cloud?

**COLORS** & **FONTS** can also be changed with their respective buttons. Click the **PRINT** button to print the word cloud.

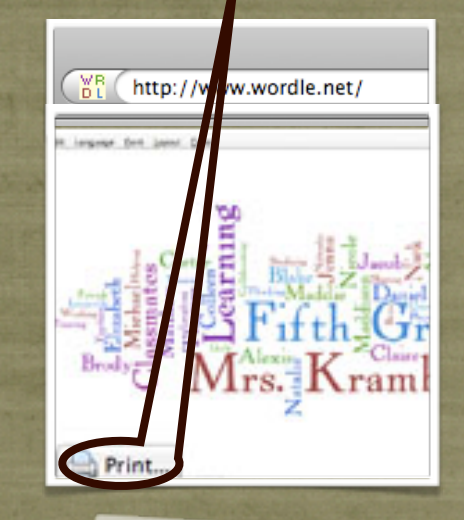

**Tip #6:**  Use a screen capture tool or save the image as a .pdf to retain a copy for use later.

### **How are teachers using Wordle?**

- 1. Auto-summarization tool for a passage of text that visually represents main ideas.
- 2. Visual thesaurus for commonly used words (see at right)
- 3. Class brainstorming tool
- 4. Visual representation tool for student writing
- 5. Create a graphic of a literary character using adjectives & character traits

 $\Box$ 

<http://www.wordle.net>

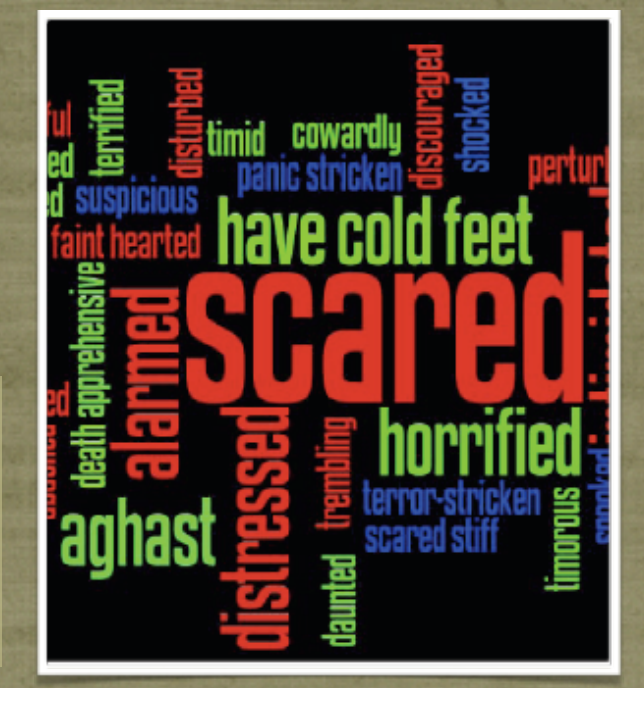